Andrei Kolmakow Technical Manager

Ilona IT Oy

# ILONA Powered by **All academic**

Tallenteiden luonti, säilytys ja jakelu - helposti ja turvallisesti

## Tallenteiden käyttötarkoituksia

- Perinteinen luentotallennus ja luentojen kertaus
- Hybridiopetuksen luentojen tallennus
	- Monimuoto-opetus, estyminen osallistumiseen eri syistä
- Flipped Classroom
- Opasvideot henkilöstölle ja opiskelijoille
- Opiskelijoiden harjoitustöiden videopalautukset

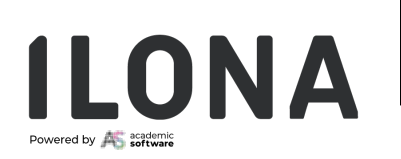

#### Videotallenteet

- Videotallenteiden merkitys opetuksessa kasvaa edelleen
- Tallenteiden jakelun tulee olla hallittua ja helppoa
	- Kuka omistaa tallenteet?
	- Kuka näkee tallenteet?
	- Tallenteiden elinkaari?
	- SSO ja integrointi
- Saavutettavuus

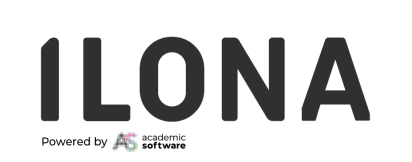

# Eri tapoja tallenteiden tekoon

- Perinteinen luentotallennus kiinteästi ja ajastetusti
- Videoneuvottelujärjestelmien tallenteiden automaattinen tuonti
- Työpöytätallennus
	- Erillinen ohjelma tai webselain
- Ulkoiset videoeditorit ja valmiin tallenteen tuominen jakelualustalle
- Mobiililaitteet

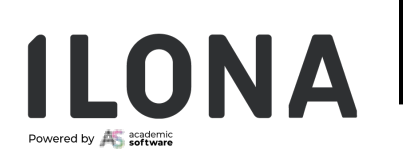

## Julkaiseminen – avoimet julkiset palvelut

- YouTube, Vimeo jne
	- Kuka omistaa tallenteen? IPR?
	- Mainokset?
	- Käyttöoikeudet?
	- Missä tallenteet fyysisesti? EU?

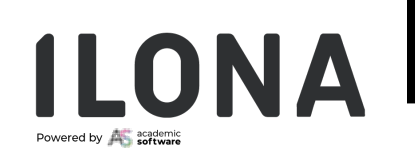

#### Julkaiseminen – suljetut palvelut

- Tuotteistettu valmis ratkaisu
	- Panopto, Echo360, jne
	- Automaatio, integroitavuus
	- Käyttöoikeudet
	- Analytiikka ja raportointi
	- Rikastaminen
	- Myös ulkoinen jakaminen

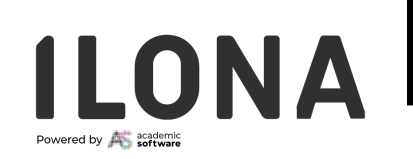

#### Manuaalinen vs automaatio

# moodle

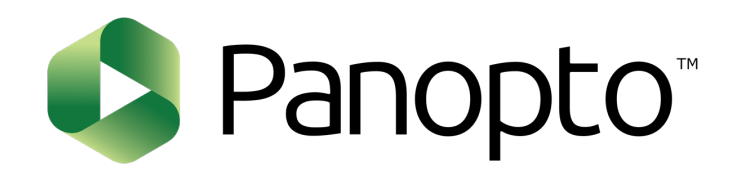

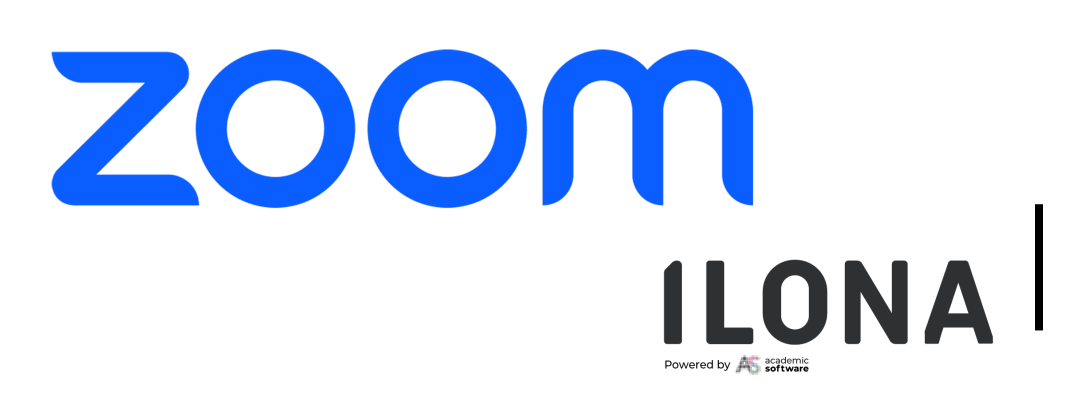

## Esimerkki manuaalisesta työnkulusta

- Moodle
	- Kurssilla on Zoom (tai joku muu) linkki
- Zoom (tai joku muu)
	- Opettaja aloittaa tallennuksen ja tallentaa joko omalle koneelle tai lataa pilvitallenteen sen valmistuttua
- Tallenteet
	- Kurssille tuodaan tallenne linkkinä johonkin tallennepalveluun

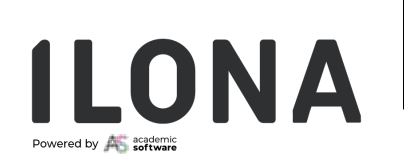

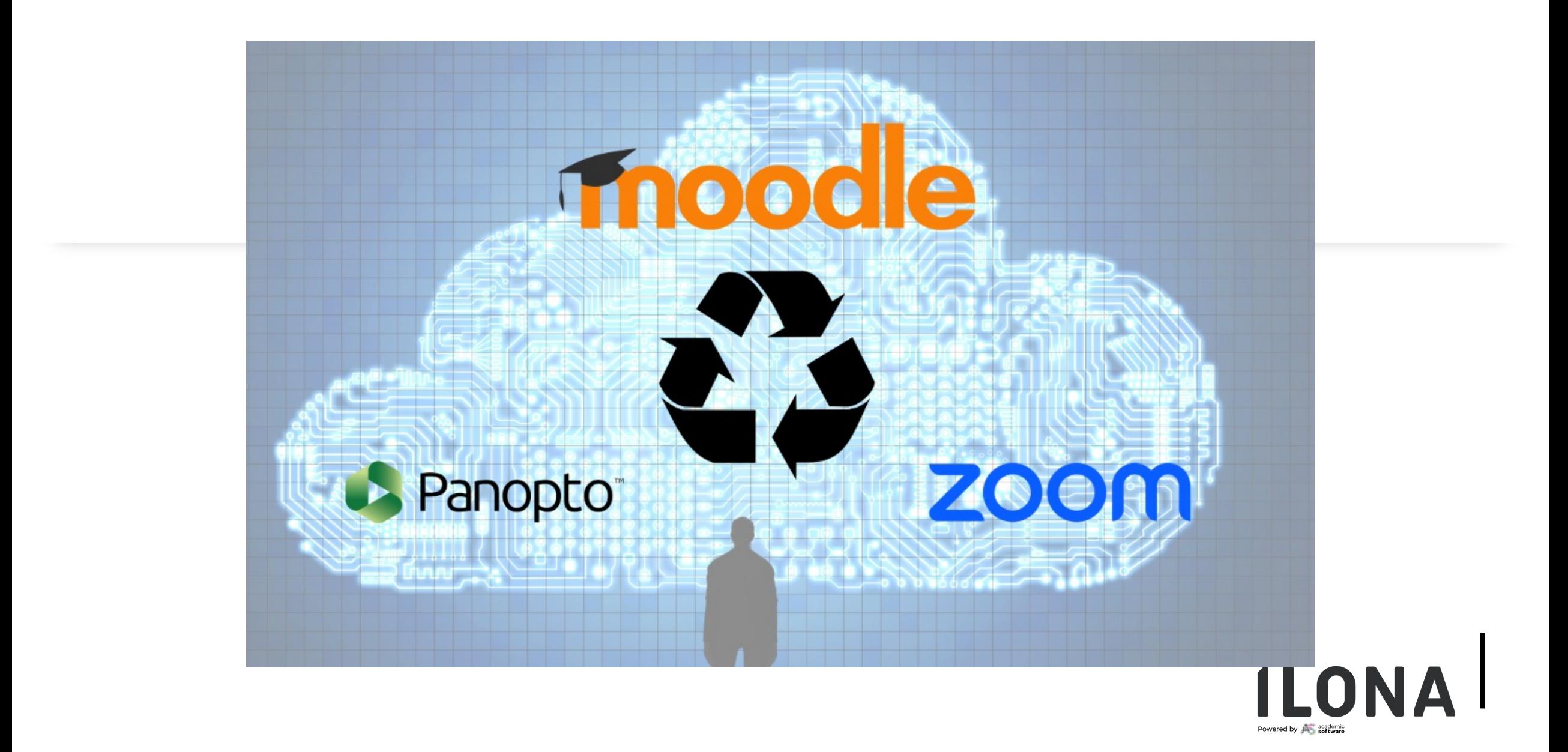

# Esimerkki automaattisesta työnkulusta

- Moodle
	- Kurssille luodaan Zoom LTI Pro linkki jokainen kurssi luo uniikin Zoom linkin
	- Kurssille luodaan Panopto kurssikansio
- Zoom käynnistetään istunto Moodlen linkistä
	- Tallennus aloitetaan manuaalisesti tai automaattisesti
- Panopto
	- Kun tallenne on prosessoitunut Zoom pilvessä, se tuodaan automaattisesti Panoptoon
- Moodle
	- Kurssin Panopto kurssikansioon tulee tallenne automaattisesti opiskelijoiden käyttöön

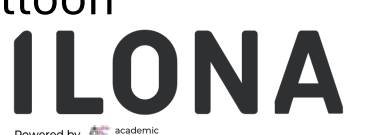

#### Moodle kurssiin Zoom LTI Pro -integraatiolla

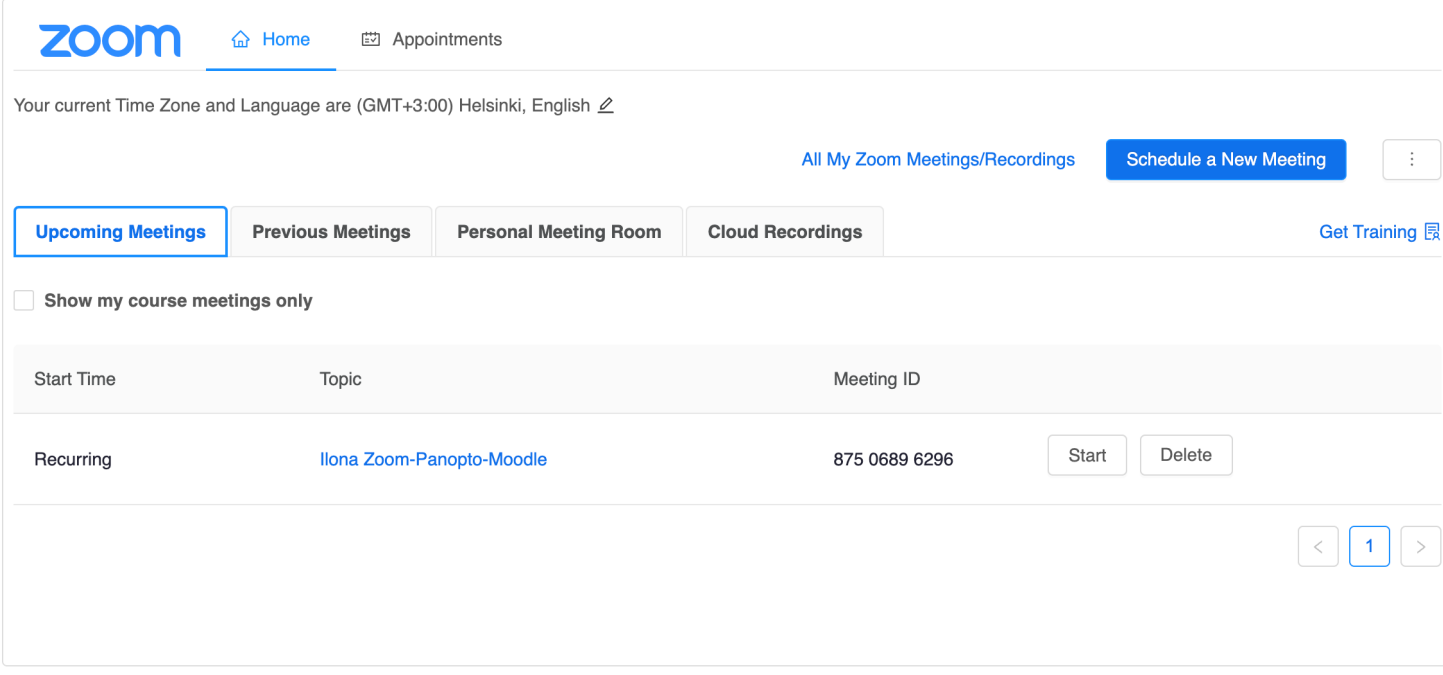

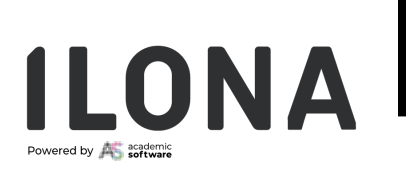

#### Moodle kurssiin Panopto LTI Pro -integraatiolla

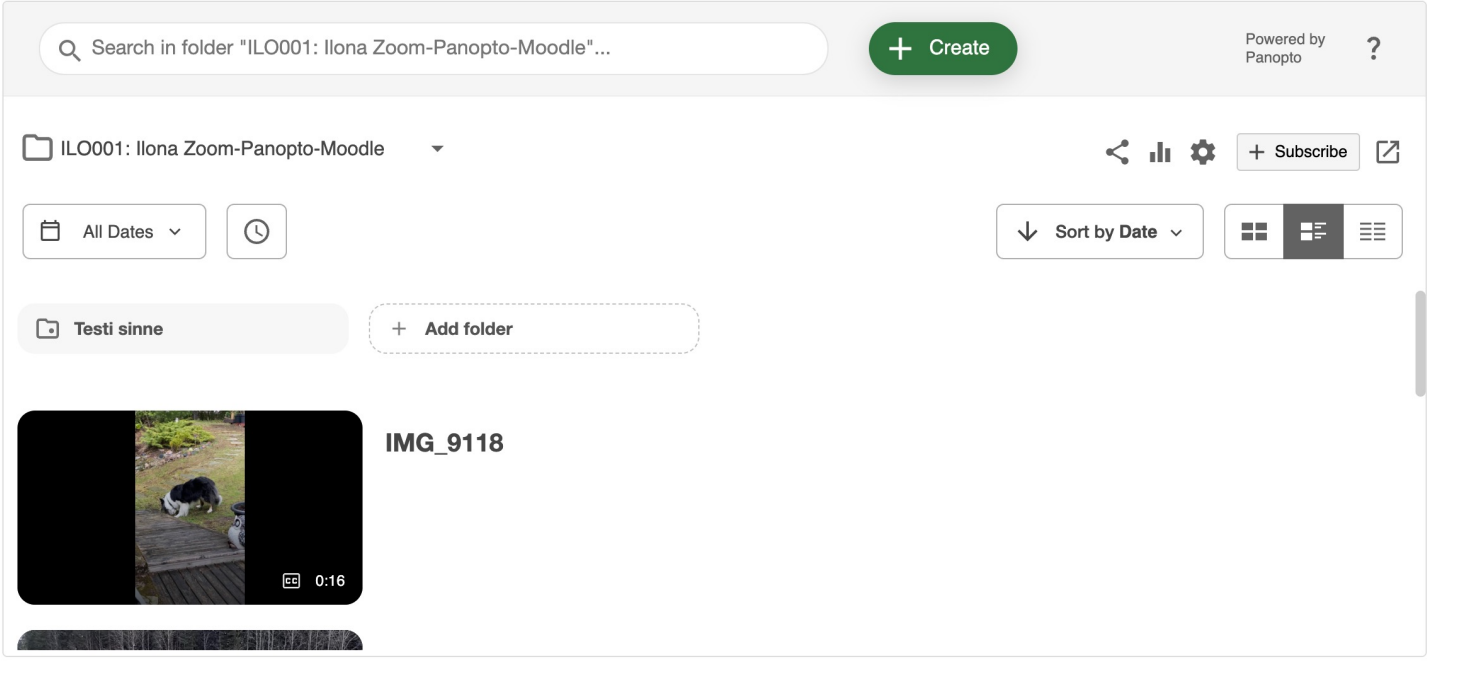

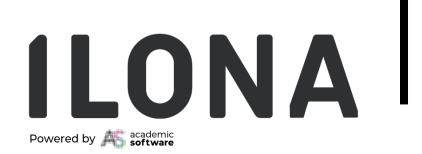

#### Automaattinen katselijaoikeuksien määritys

- Moodle
	- Moodle välittää Panoptolle tiedon kenellä on oikeus katsella tallenteet
	- Opiskelija => katseluoikeus
	- Opettaja => editointioikeus ja oikeus lisätä tallenteita kurssikansioon
- Opiskelijatöiden palautus
	- Mahdollisuus tehdä Student Submission –kansio

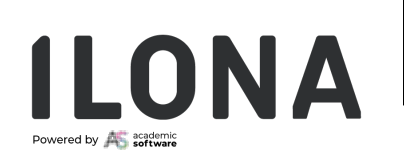

# Hal[uatko kuu](mailto:andrei@ilonait.fi)lla lisää?

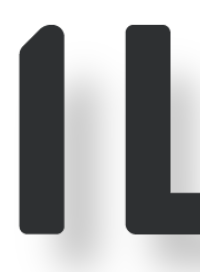

Powered by

Ota yhteyttä

Andrei Kolmakow

andrei@ilonait.fi

045 129 4657

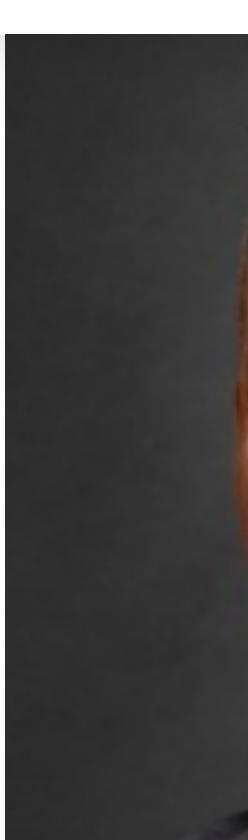

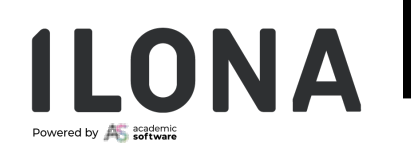